# 9800 WLCでのオフライン(エアギャップ)ライ センスの設定

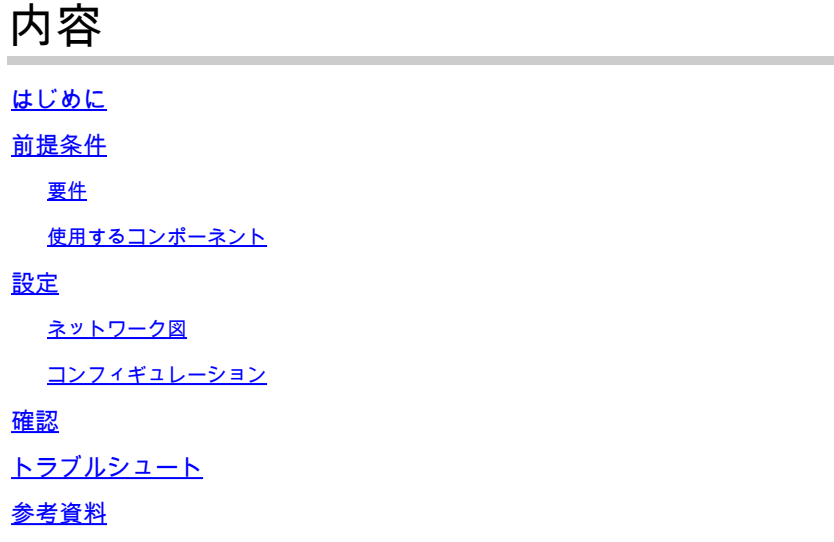

### はじめに

このドキュメントでは、Catalyst 9800ワイヤレスLANコントローラ(WLC)でオフライン(エアギ ャップ)ライセンスを設定する方法について説明します。

#### 前提条件

#### 要件

9800 WLCおよびCSSM(Cisco Smart Software Manager)ポータルの基本動作に関する推奨知識。

使用するコンポーネント

このドキュメントの情報は、次のソフトウェアとハードウェアのバージョンに基づいていますが 、17.3以降のすべてのバージョンに適用されます。

• 仮想9800-CL WLCバージョン17.9.5

このドキュメントの情報は、特定のラボ環境にあるデバイスに基づいて作成されました。このド キュメントで使用するすべてのデバイスは、クリアな(デフォルト)設定で作業を開始していま す。本稼働中のネットワークでは、各コマンドによって起こる可能性がある影響を十分確認して ください。

#### 設定

ネットワーク図

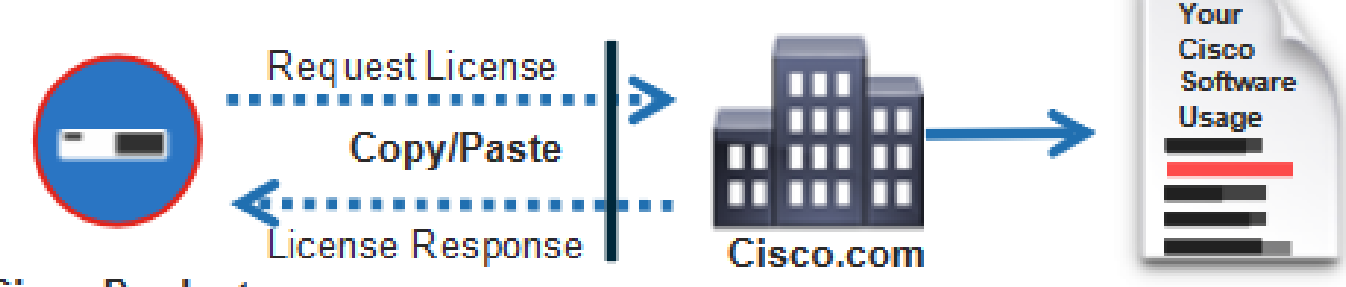

**Cisco Product** 

コンフィギュレーション

WLC 上:

#### ステップ 1:ライセンス接続モードを「Air Gap」に、AirGap機能を「Enabled」に設定します。

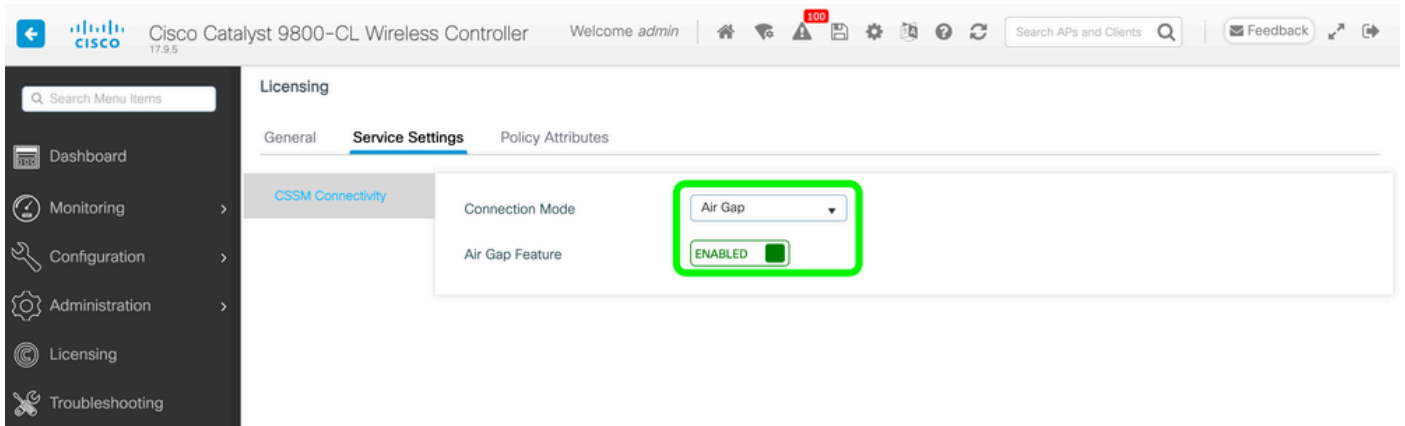

The CLI equivalent is :

9800-17-09-05(config)#license smart transport off

ステップ 2:WLCからRUMレポートをエクスポートします。これにより、現在のライセンスの消 費量がファイルに保存されます。

9800-17-09-05#license smart save usage all file bootflash:rum.txt

CSSMの場合:

ステップ 1:CSSMアカウントにログインします。

ステップ 2:「レポート」タブ>>「使用状況データファイル」に移動します。「Usage Data Files」をクリックします。

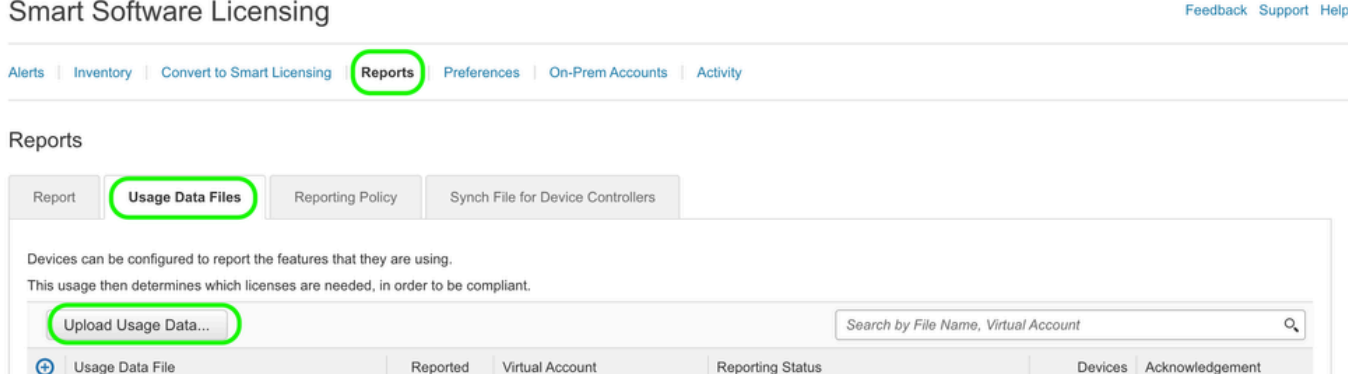

ステップ 3:「Browse」をクリックして、WLCから取得したRUMレポートを>>「Upload Data」 をクリックします。

## Upload Usage Data

Please select the Usage File you wish to upload.

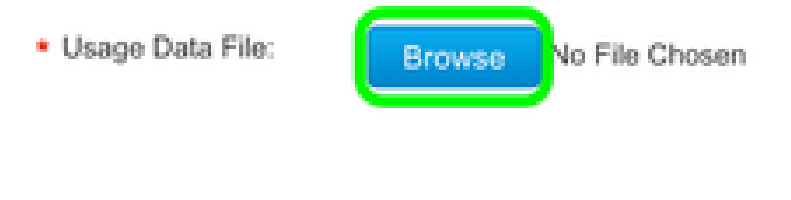

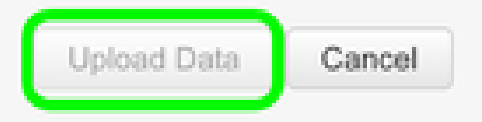

ステップ 4:RUMレポートがCSSMにアップロードされると、「Acknowledgement」列の下に「 Download」ボタンが表示されます。「ダウンロード」をクリックします。

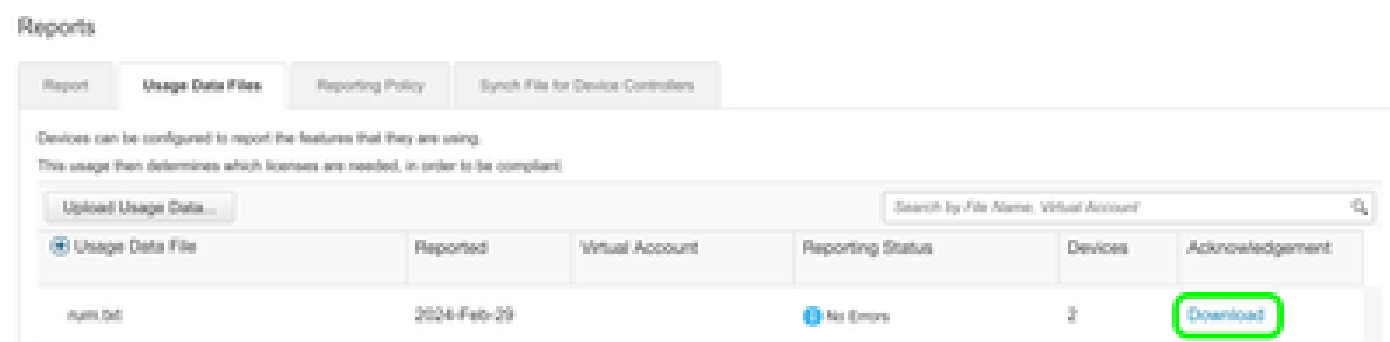

WLC 上:

ステップ 4:WLCにACKをインポートします。

9800-17-09-05#license smart import bootflash:ACK\_rum.txt Import Data Successful

#### 確認

上記の設定手順を適用すると、CSSMのInventory >> Product Instancesの下にWLCが表示されま す。

HAペアからのアクティブWLCが登録されている場合、アクティブとスタンバイの両方のWLCが CSSMのProduct Instancesタブに表示されます。

正常に設定されたWLCからの出力例を次に示します。

------------------ show license status ------------------

Utility: Status: DISABLED

Smart Licensing Using Policy: Status: ENABLED

Account Information: Smart Account:

As of Feb 29 15:24:40 2024 UTC Virtual Account:

Data Privacy: Sending Hostname: yes Callhome hostname privacy: DISABLED Smart Licensing hostname

Usage Reporting: Last ACK received: Feb 29 15:27:53 2024 UTC Next ACK deadline: May 29 15:27:54

Next report push: Mar 30 15:27:54 2024 UTC Last report push: Feb 29 15:27:54 2024 UTC Last rep

Trust Code Installed: Active: PID:C9800-CL-K9,SN:

INSTALLED on Feb 29 15:27:53 2024 UTC Standby: PID:C9800-CL-K9,SN:

INSTALLED on Feb 29 15:27:53 2024 UTC

## トラブルシュート

CSSMポータルへのRUMのアップロードが失敗する場合は、WLCがポータルへの直接接続によっ てすでに登録されている可能性があります。CSSMインベントリからデバイスを削除すると、 RUMレポートをアップロードできます。

## 参考資料

[SLUPを使用したライセンスの設定](https://www.cisco.com/c/ja_jp/support/docs/wireless/catalyst-9800-series-wireless-controllers/217348-configure-troubleshoot-catalyst-9800-w.html)

翻訳について

シスコは世界中のユーザにそれぞれの言語でサポート コンテンツを提供するために、機械と人に よる翻訳を組み合わせて、本ドキュメントを翻訳しています。ただし、最高度の機械翻訳であっ ても、専門家による翻訳のような正確性は確保されません。シスコは、これら翻訳の正確性につ いて法的責任を負いません。原典である英語版(リンクからアクセス可能)もあわせて参照する ことを推奨します。